<span id="page-0-1"></span>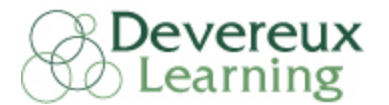

### 1.3.3) Oracle

There are two ways to access the Oracle system using a computer- from your **office/work** location and from a **remote** location (e.g., home, coffee shop)

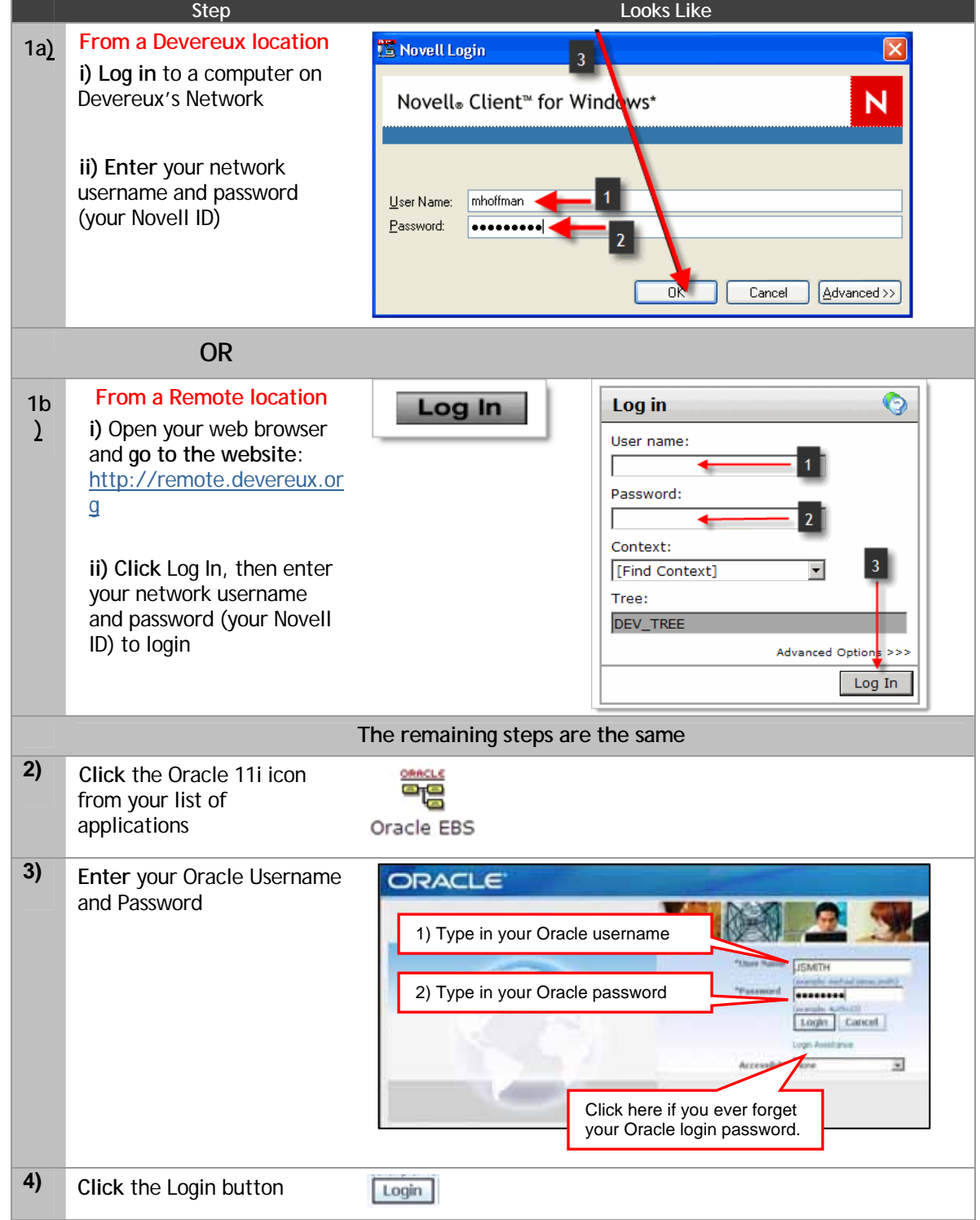

<span id="page-0-0"></span>After logging in, you will be presented with the "Navigator" and a list of responsibilities. [Click here for information about each responsibility.](#page-1-0)

[back to Contents](#page-0-0)

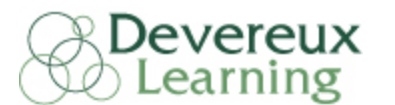

# **3.3) Using Oracle**

#### 3.3.1) What is Oracle?

Oracle is Devereux's database system for organizing data about you:

- o your HR information (address, phone, job, benefits, performance)
- o your Payroll information (payslip, taxes, salary)
- o your Learning/Training information (learning necessary in your role, courses completed, hours)

[back to Contents](#page-0-0)

#### <span id="page-1-0"></span>3.3.2) My "Responsibilities"

Your Oracle ID/Password is permanent and will allow you access to:

- o Online learning and all other learning/training records
- o The ability to view your payslip online
- o The ability to modify your address, phone number, and other personal information.
- o Enroll in/modify your benefits (coming in 2010).
- o Apply for an internal job opening at any Devereux nationally.

Upon login you will see a "Navigator" section with a list of available "responsibilities". Each responsibility gives you access to certain modules of the Oracle system.

\*For general login information, see the [Oracle Login](#page-0-1) section of this document

[back to Contents](#page-0-0)

#### 3.3.2.1) Devereux Self-Service Responsibility

Devereux Self-Service will allow you to:

- o View current and past Payslips
- o View and Print your W-2 form
- o View and request changes to your personal information
- o View and apply for an internal job opening

#### **How to access Devereux Self-Service:**

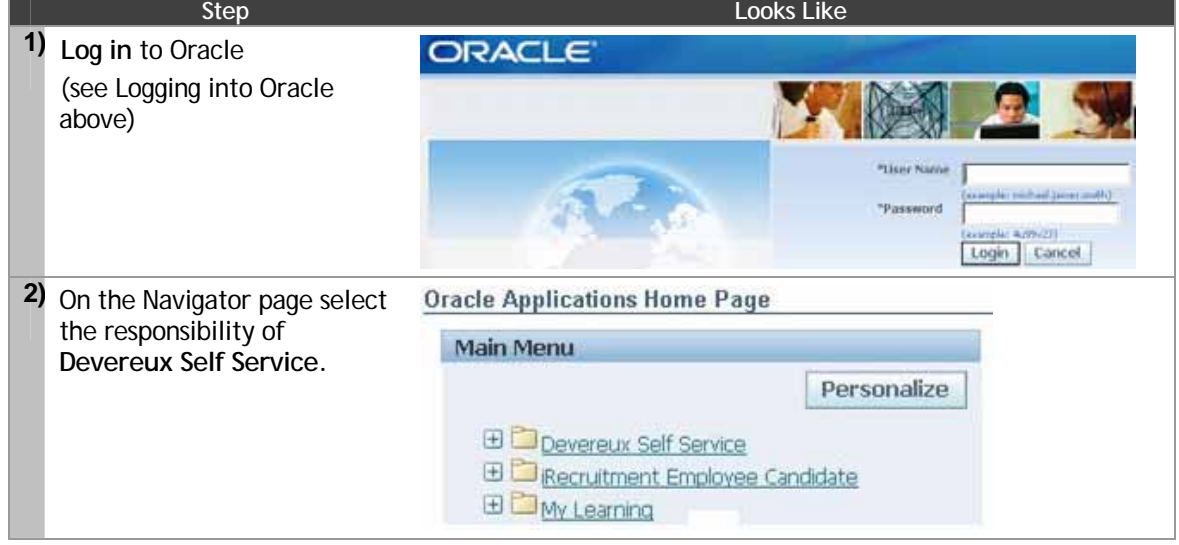

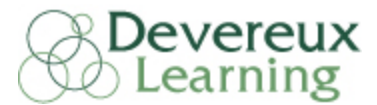

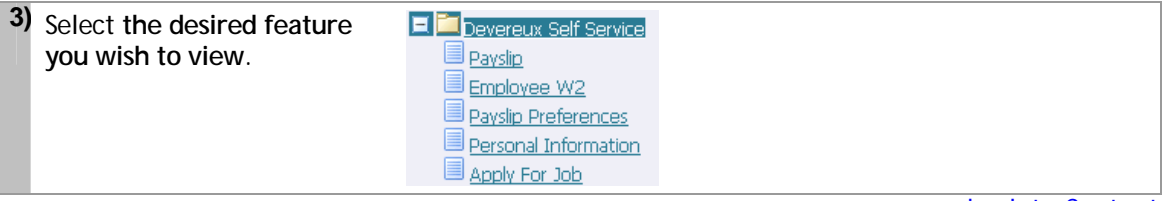

[back to Contents](#page-0-0)

## 3.3.2.2) My Learning Responsibility

The "My Learning" responsibility gives you access to Devereux's Learning Management System (LMS). A LMS is a tool designed to manage all of your learning events and learning history. Devereux's system:

- o is the launching point to Play online classes.
- o tracks and reports your learning history.
- o stores all of your learning information.
- o tells you which classes you need to complete, and when you need to complete them.

#### **How to access your My Learning Homepage:**

You can access My Learning from ANYWHERE without having to log into Novell or Citrix first.

- o Open Internet Explorer on any computer.
- o Enter the address: learn.devereux.org to visit Devereux's Learning Portal
- o Select "My Learning Homepage" from the My Learning Section or click "find a class" to locate or search for a particular class
- o If you ARE on the Devereux network (Novell or Citrix), simply click the Learning Portal Icon > then Select "My Learning Homepage" from the My Learning Section or click "find a class" to locate or search for a particular class.

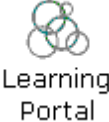

[back to Contents](#page-0-0)